## Instructions to Request a Wireless Hotspot

## Steps to Request a Wireless Hotspot from the Davis District

- 1. **Sign-in** to the **myDSD** system
- 2. Click on **Tools**

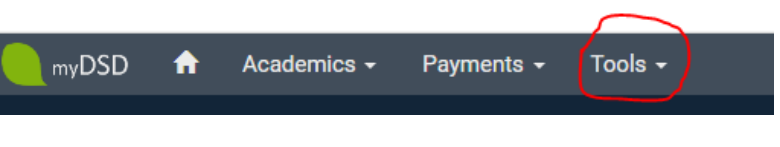

3. Click on **Request Wireless Hotspot**

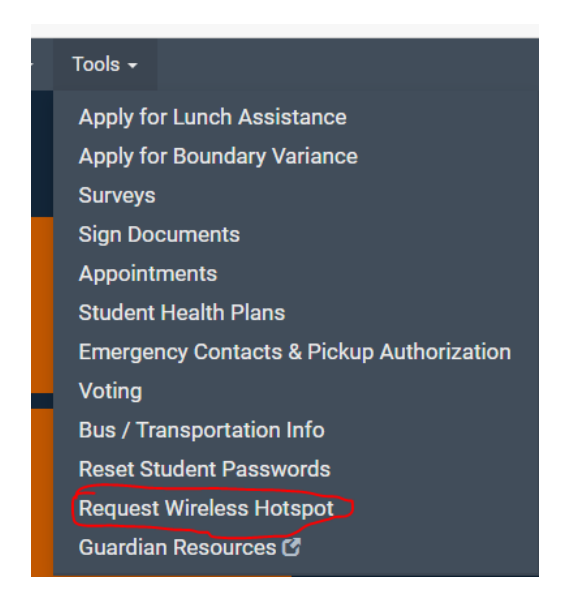

- 4. Read and **fill out the request form**.
- 5. Click on **Submit**

The request will be then be processed. If approved and there are hotspots available, the requested hotspot will be delivered to the school where the student of the requesting parent is attending.